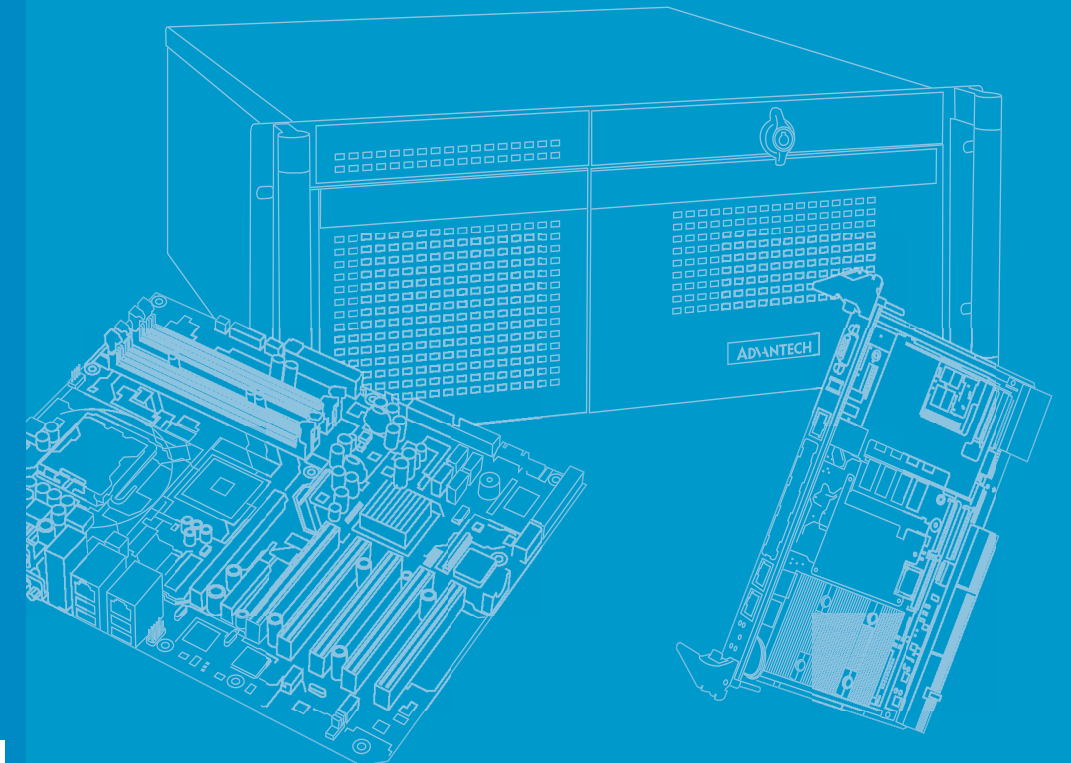

# **User Manual**

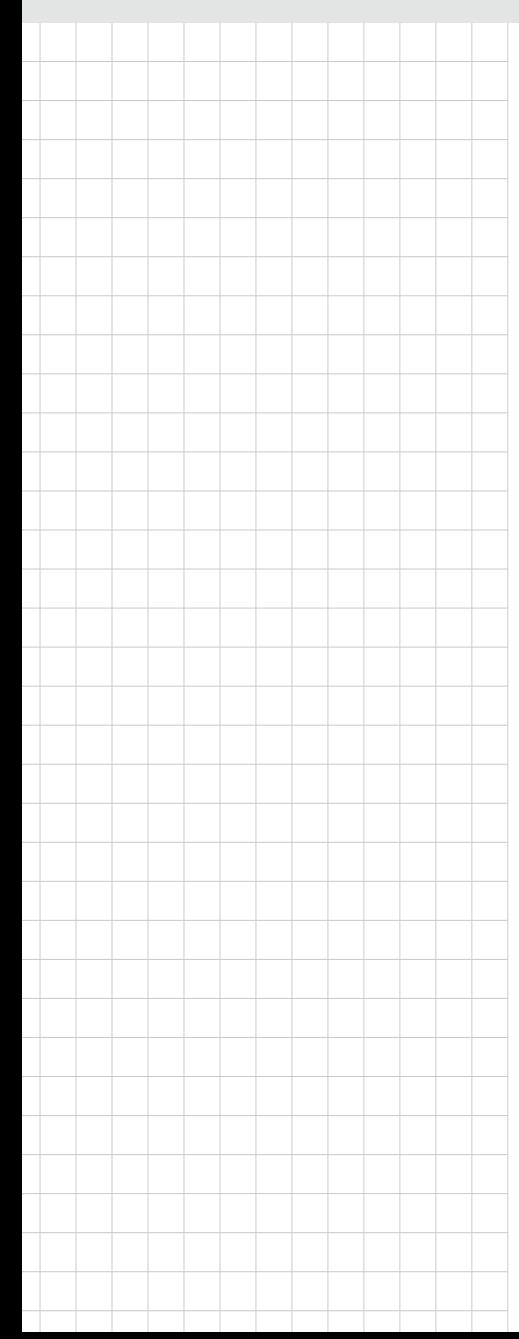

# **VEGA-3301**

**4K HEVC/H.265 Real-time PCIe Encoder Card**

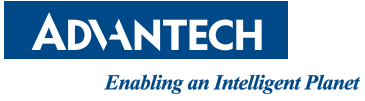

#### **Copyright**

The documentation and the software included with this product are copyrighted 2016 by Advantech Co., Ltd. All rights are reserved. Advantech Co., Ltd. reserves the right to make improvements in the products described in this manual at any time without notice. No part of this manual may be reproduced, copied, translated or transmitted in any form or by any means without the prior written permission of Advantech Co., Ltd. Information provided in this manual is intended to be accurate and reliable. However, Advantech Co., Ltd. assumes no responsibility for its use, nor for any infringements of the rights of third parties, which may result from its use.

#### **Acknowledgements**

Intel and Pentium are trademarks of Intel Corporation.

Microsoft Windows and MS-DOS are registered trademarks of Microsoft Corp. All other product names or trademarks are properties of their respective owners.

## **Product Warranty (2 years)**

Advantech warrants to you, the original purchaser, that each of its products will be free from defects in materials and workmanship for two years from the date of purchase.

This warranty does not apply to any products which have been repaired or altered by persons other than repair personnel authorized by Advantech, or which have been subject to misuse, abuse, accident or improper installation. Advantech assumes no liability under the terms of this warranty as a consequence of such events.

Because of Advantech's high quality-control standards and rigorous testing, most of our customers never need to use our repair service. If an Advantech product is defective, it will be repaired or replaced at no charge during the warranty period. For outof-warranty repairs, you will be billed according to the cost of replacement materials, service time and freight. Please consult your dealer for more details.

If you think you have a defective product, follow these steps:

- 1. Collect all the information about the problem encountered. (For example, CPU speed, Advantech products used, other hardware and software used, etc.) Note anything abnormal and list any onscreen messages you get when the problem occurs.
- 2. Call your dealer and describe the problem. Please have your manual, product, and any helpful information readily available.
- 3. If your product is diagnosed as defective, obtain an RMA (return merchandize authorization) number from your dealer. This allows us to process your return more quickly.
- 4. Carefully pack the defective product, a fully-completed Repair and Replacement Order Card and a photocopy proof of purchase date (such as your sales receipt) in a shippable container. A product returned without proof of the purchase date is not eligible for warranty service.
- 5. Write the RMA number visibly on the outside of the package and ship it prepaid to your dealer.

Part No. 2002G33000 Edition 1 Printed in Taiwan February 2016

#### **Declaration of Conformity**

#### **CE**

This product has passed the CE test for environmental specifications when shielded cables are used for external wiring. We recommend the use of shielded cables. This kind of cable is available from Advantech. Please contact your local supplier for ordering information.

#### **CE**

This product has passed the CE test for environmental specifications. Test conditions for passing included the equipment being operated within an industrial enclosure. In order to protect the product from being damaged by ESD (Electrostatic Discharge) and EMI leakage, we strongly recommend the use of CE-compliant industrial enclosure products.

#### **FCC Class A**

Note: This equipment has been tested and found to comply with the limits for a Class A digital device, pursuant to part 15 of the FCC Rules. These limits are designed to provide reasonable protection against harmful interference when the equipment is operated in a commercial environment. This equipment generates, uses, and can radiate radio frequency energy and, if not installed and used in accordance with the instruction manual, may cause harmful interference to radio communications. Operation of this equipment in a residential area is likely to cause harmful interference in which case the user will be required to correct the interference at his own expense.

#### **Technical Support and Assistance**

- 1. Visit the Advantech website at http://support.advantech.com where you can find the latest information about the product.
- 2. Contact your distributor, sales representative, or Advantech's customer service center for technical support if you need additional assistance. Please have the following information ready before you call:
	- Product name and serial number
	- Description of your peripheral attachments
	- Description of your software (operating system, version, application software, etc.)
	- A complete description of the problem
	- The exact wording of any error messages

#### **Warnings, Cautions and Notes**

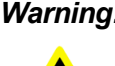

*Warning! Warnings indicate conditions, which if not observed, can cause personal injury!*

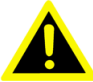

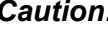

*Caution! Cautions are included to help you avoid damaging hardware or losing data. e.g.*

*There is a danger of a new battery exploding if it is incorrectly installed. Do not attempt to recharge, force open, or heat the battery. Replace the battery only with the same or equivalent type recommended by the manufacturer. Discard used batteries according to the manufacturer's instructions.*

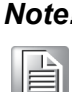

*Note! Notes provide optional additional information.*

#### **Document Feedback**

To assist us in making improvements to this manual, we would welcome comments and constructive criticism. Please send all such - in writing to: support@advantech.com

#### **Packing List**

Before setting up the system, check that the items listed below are included and in good condition. If any item does not accord with the table, please contact your dealer immediately.

- **1 VEGA-3301**
- **1** 1 End-plate bracket

## **Safety Instructions**

- 1. Read these safety instructions carefully.
- 2. Keep this User Manual for later reference.
- 3. Disconnect this equipment from any AC outlet before cleaning. Use a damp cloth. Do not use liquid or spray detergents for cleaning.
- 4. For plug-in equipment, the power outlet socket must be located near the equipment and must be easily accessible.
- 5. Keep this equipment away from humidity.
- 6. Put this equipment on a reliable surface during installation. Dropping it or letting it fall may cause damage.
- 7. The openings on the enclosure are for air convection. Protect the equipment from overheating. DO NOT COVER THE OPENINGS.
- 8. Make sure the voltage of the power source is correct before connecting the equipment to the power outlet.
- 9. Position the power cord so that people cannot step on it. Do not place anything over the power cord.
- 10. All cautions and warnings on the equipment should be noted.
- 11. If the equipment is not used for a long time, disconnect it from the power source to avoid damage by transient overvoltage.
- 12. Never pour any liquid into an opening. This may cause fire or electrical shock.
- 13. Never open the equipment. For safety reasons, the equipment should be opened only by qualified service personnel.
- 14. If one of the following situations arises, get the equipment checked by service personnel:
	- $\blacksquare$  The power cord or plug is damaged.
	- $\blacksquare$  Liquid has penetrated into the equipment.
	- $\blacksquare$  The equipment has been exposed to moisture.
	- The equipment does not work well, or you cannot get it to work according to the user's manual.
	- The equipment has been dropped and damaged.
	- $\blacksquare$  The equipment has obvious signs of breakage.
- 15. DO NOT LEAVE THIS EQUIPMENT IN AN ENVIRONMENT WHERE THE STORAGE TEMPERATURE MAY GO BELOW -20° C (-4° F) OR ABOVE 60° C (140° F). THIS COULD DAMAGE THE EQUIPMENT. THE EQUIPMENT SHOULD BE IN A CONTROLLED ENVIRONMENT.
- 16. CAUTION: DANGER OF EXPLOSION IF BATTERY IS INCORRECTLY REPLACED. REPLACE ONLY WITH THE SAME OR EQUIVALENT TYPE RECOMMENDED BY THE MANUFACTURER, DISCARD USED BATTERIES ACCORDING TO THE MANUFACTURER'S INSTRUCTIONS.

The sound pressure level at the operator's position according to IEC 704-1:1982 is no more than 70 dB (A).

DISCLAIMER: This set of instructions is given according to IEC 704-1. Advantech disclaims all responsibility for the accuracy of any statements contained herein.

## **Safety Precaution - Static Electricity**

Follow these simple precautions to protect yourself from harm and the products from damage.

- To avoid electrical shock, always disconnect the power from your PC chassis before you work on it. Don't touch any components on the CPU card or other cards while the PC is on.
- Disconnect power before making any configuration changes. The sudden rush of power as you connect a jumper or install a card may damage sensitive electronic components.

# **Contents**

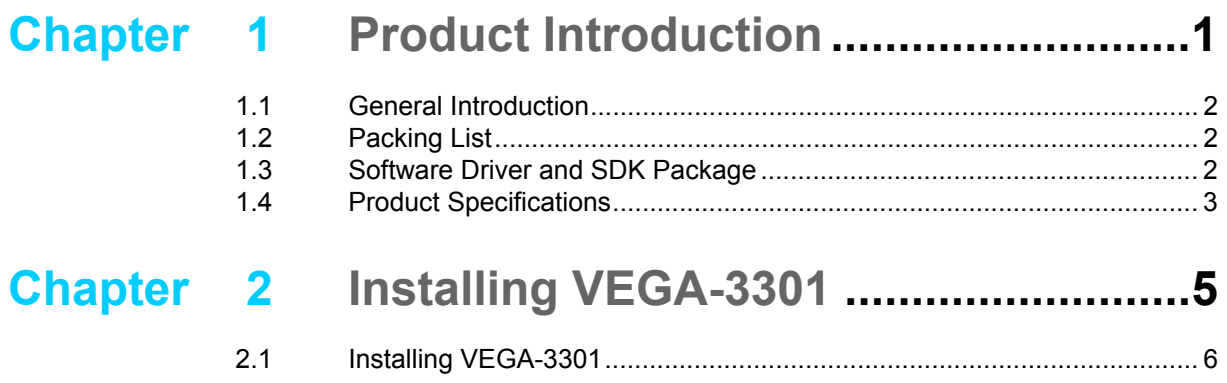

VEGA-3301 User Manual viii

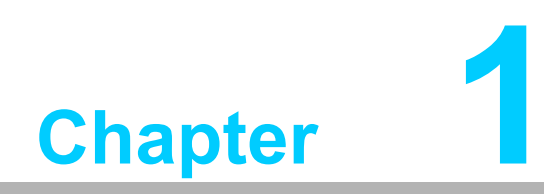

<span id="page-8-0"></span>**1Product Introduction**

#### <span id="page-9-0"></span>**1.1 General Introduction**

VEGA-3301 enables real-time 4K UltraHD (2160p60) HEVC encoding at up to 20x less power consumption than a software-only solution. The HEVC/H.265 codec is gaining momentum because it reduces bit rates by approximately 50% when compared to an equivalent quality video stream encoded using H.264, enabling more channels or higher resolution video delivery over the same infrastructure. It is particularly relevant for 4K UltraHD transmission, which requires a much higher stream capacity. These improvements are achieved at the penalty of much higher computation complexity, with up to four general purpose server class processors required to perform a 4K 60fps software-based broadcast quality HEVC encoding in real time.

VEGA-3301 is tailored for professional media processing and is capable of performing professional grade 4Kp60 Main10 profile HEVC encoding at less than 35W power consumption. The VEGA-3301 adapter additionally features 4K video capture over built-in HDMI 2.0, Display Port or 4-ch SDI-3G video inputs for acquisition-based encoding in contribution workflows. This card features a simple-to-use API and example code for FFmpeg and GStreamer multimedia frameworks to streamline product development and their integration into existing applications.

#### <span id="page-9-1"></span>**1.2 Packing List**

Before you begin installing your card, please make sure that the following items have been shipped:

- **1 x VEGA-3301**
- $\blacksquare$  1 x End-plate bracket

If any of these items is missing or damaged, please contact your distributor or sales representative immediately.

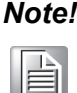

.

*Note! [Acrobat Reader is required to view any PDF file. Acrobat Reader can be](https://get.adobe.com/cn/reader/)  downloaded at: www.adobe.com/Products/acrobat/readstep2.*

## <span id="page-9-2"></span>**1.3 Software Driver and SDK Package**

Before you begin installing your card, please request the software driver package from video.solutions@advantech.com. This triggers a registration and ensures you can be informed about driver and SDK updates.

## <span id="page-10-0"></span>**1.4 Product Specifications**

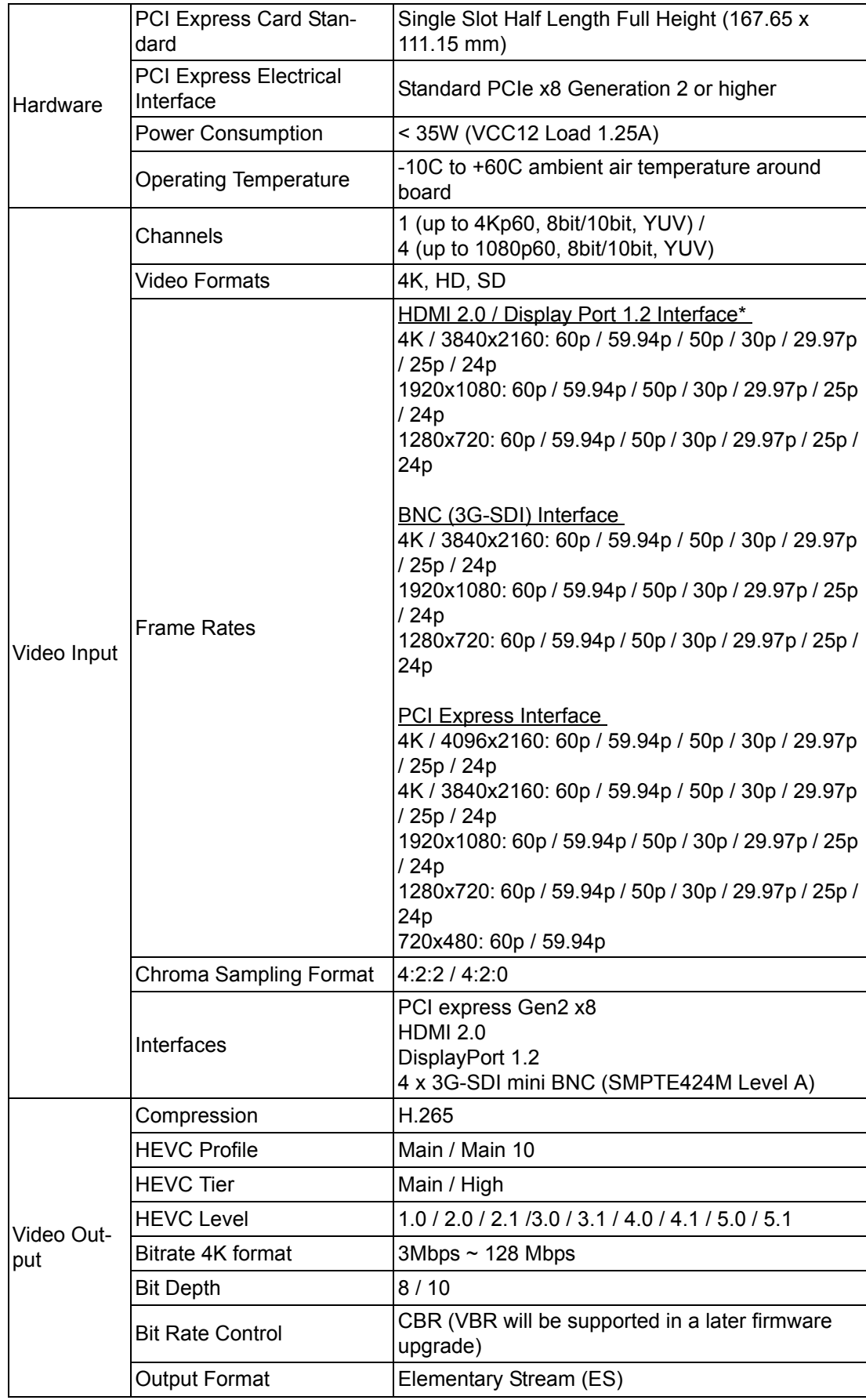

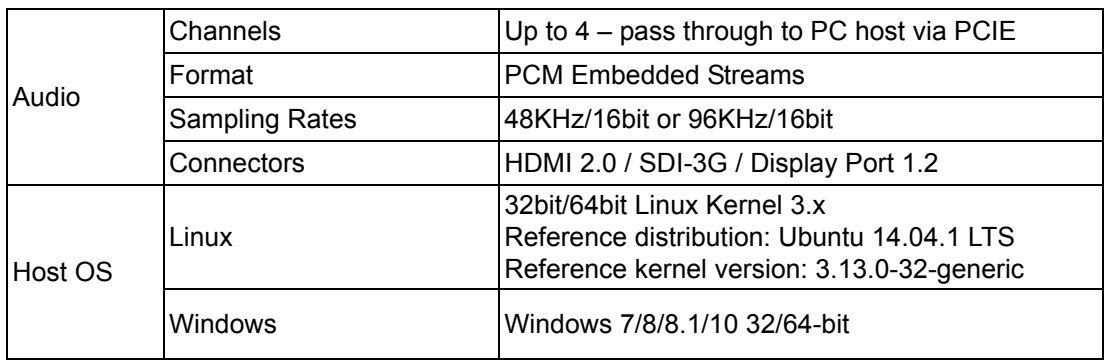

\*Output: Auto scale to 4K/3840x2160p60

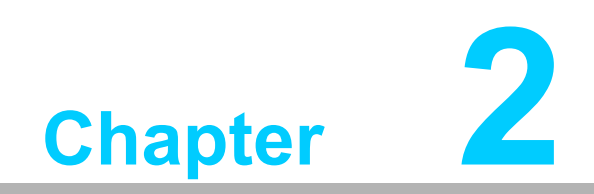

<span id="page-12-0"></span>**<sup>2</sup> Installing VEGA-3301**

## <span id="page-13-0"></span>**2.1 Installing VEGA-3301**

The board is a standard PCI Express add-in card conforming to a conventional halflength full-height form factor. Your version may either have a fanned heatsink or a cooler heatsink like the photo below. The installation is the same.

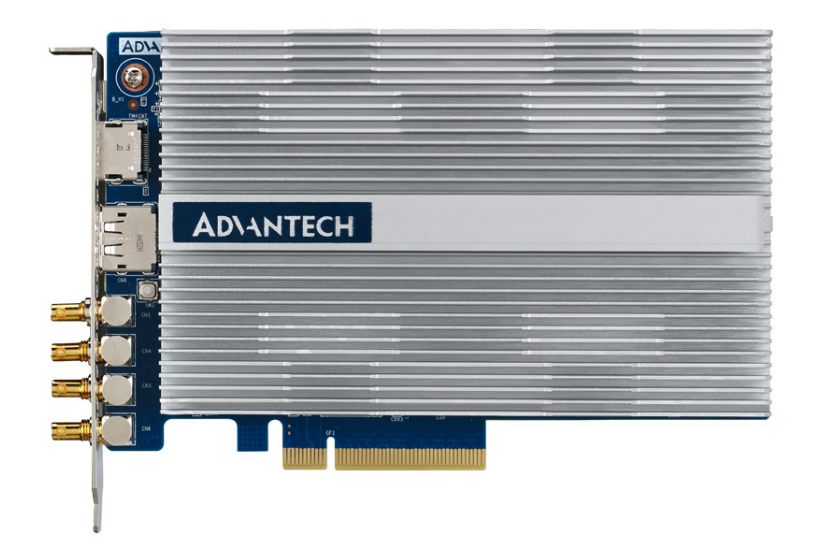

Follow these steps below to ready the card for use:

- 1. Identify a suitable slot in the target appliance. VEGA-3301 requires a PCIE x8 Gen 2 slot with 35W slot power. The majority of standard x8 PCI Express slots meet this base requirement.
- 2. Fit the board with the correct end-plate for the target slot.
- 3. Power off the system.
- 4. Install the board with normal ESD precautions.
- 5. Power on the server and ensure there are no additional errors during boot sequence.
- 6. Request the SW package from Video.Solutions@advantech.com
- 7. Install the software package described in this manual.
- 8. Check the software has been installed correctly by running the demo and checking the output.

VEGA-3301 is now ready for video encoding by a user application.

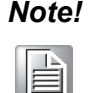

*Note! Only one board per system is supported in the current early access driver.*

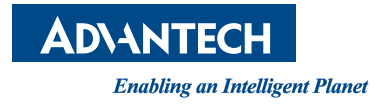

#### **www.advantech.com**

**Please verify specifications before quoting. This guide is intended for reference purposes only.**

**All product specifications are subject to change without notice.**

**No part of this publication may be reproduced in any form or by any means, electronic, photocopying, recording or otherwise, without prior written permission of the publisher.**

**All brand and product names are trademarks or registered trademarks of their respective companies.**

**© Advantech Co., Ltd. 2016**